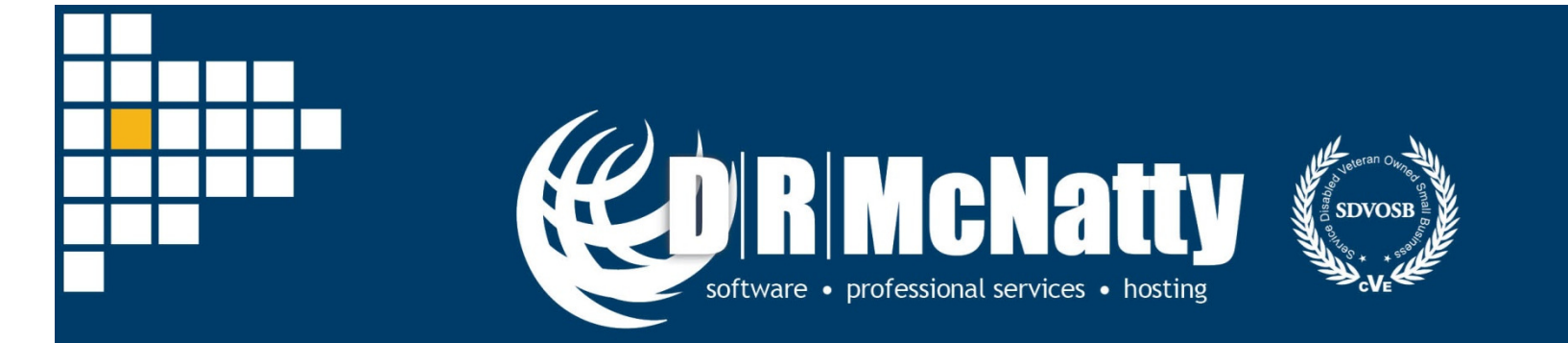

#### PROJECT MANAGEMENT SOLUTIONS THAT SIMPLY WORK SINCE 1989.

# **Oracle Primavera P6 User Forum**

Brian Criss, PSPApril 26, 2017

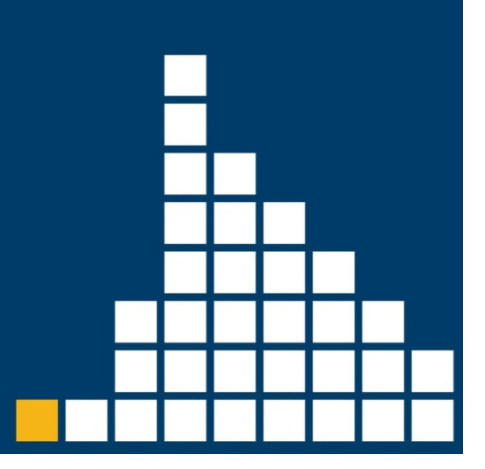

# **Thank you for joining today's webinar**

- Mute all call in phones are automatically muted in order to preserve the quality of the audio for all attendees.
- Questions during the session, questions can be submitted through the Questions Box on the right side of the screen . We will try to address your questions at the end of the presentation, time permitting.
- Follow up all registrants will receive an Excel file listing all questions and responses along with a link to the recorded webinar.

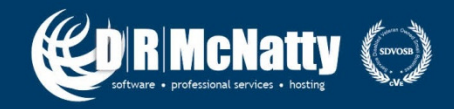

## **Safe Harbor**

- The statements made in this technical presentation are based on our current knowledge of the tools.
- Our statements should not be construed to be an official "Vendor perspective", but are intended to be the sharing of technical and user knowledge gained as we explore new paths and technologies, usually in advance of our clients.
- You need to make your own judgments as to the application of our shared ideas in your own, unique environment.

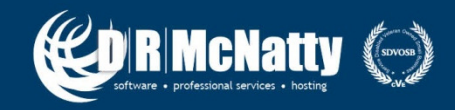

## **Products and Services**

- Project Controls System Implementation
- Cloud Based, Global Managed Hosting Services
- Software Training Services
- • Integration, Analytics, Dashboards, Risk and Rolebased User Access Tools
- Program and Project System Support Services and Partnering
- Mentored and Supported SB/DVBE Project Staffing **Resources**

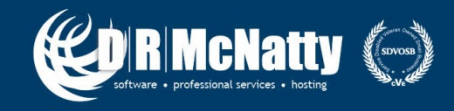

# **Agenda**

## **P6 User Forum**

- $\bullet$  The purpose of the P6 User Forum is to engage the P6 community to improve efficiency and use of P6.
- Attendees are welcome to continue to submit their questions that may be used in future DRMcNatty webinars.
- •Comments and suggestions are welcome.

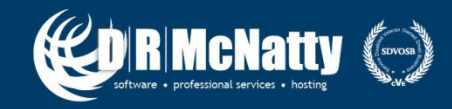

How can we interpret resource loadings (period-based table) from a schedule already in progress containing negative float? Loadings do not seem to make sense if negative float exists in a schedule

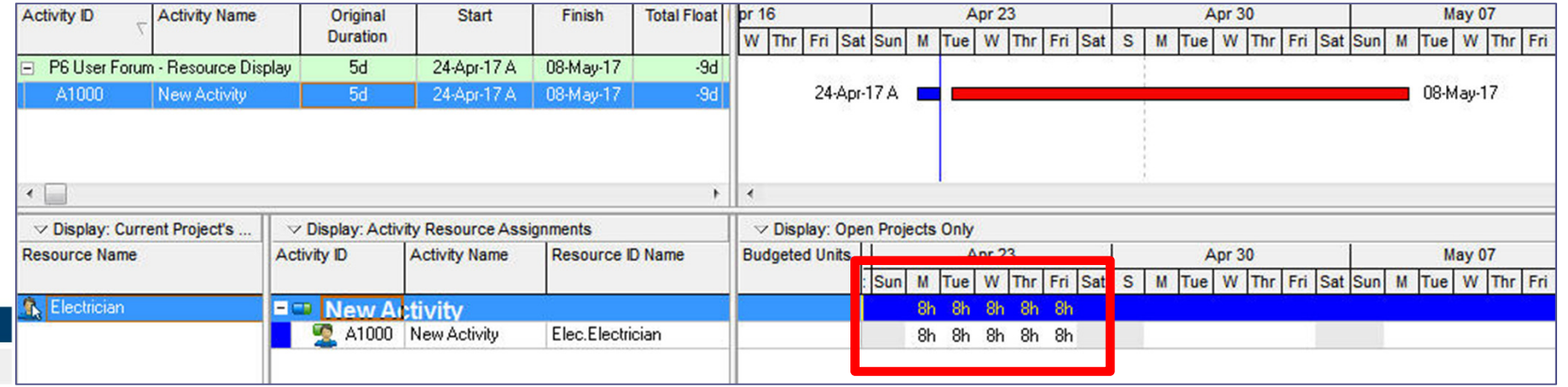

Example: Resource Spreadsheet does not match the duration of the activity to which the resource is assigned.

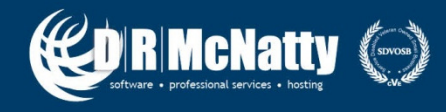

## **Question #1 – Answer**

#### Check the "Planned Dates" for the activity(s) in question.

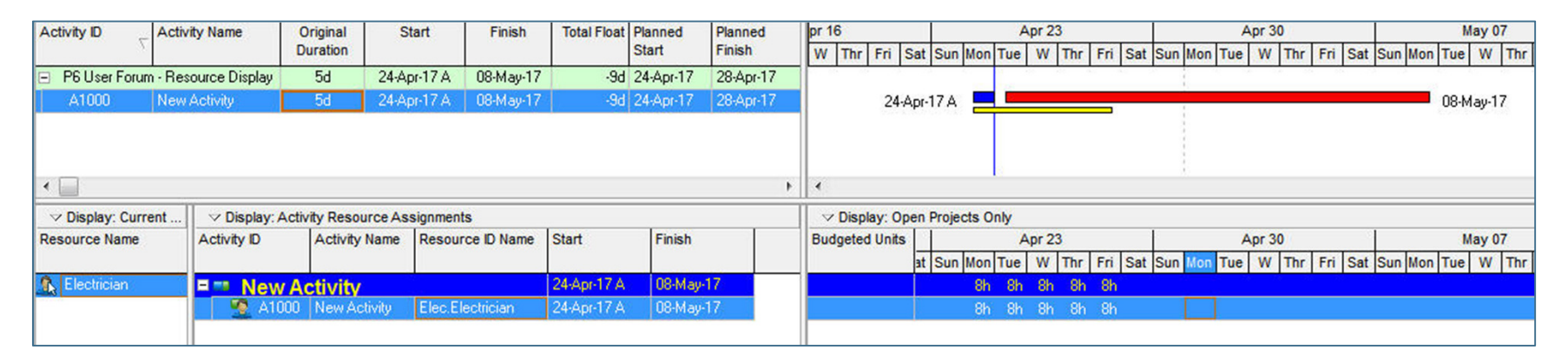

Resource spreadsheets and histograms will display budgeted resource information in accordance with the **Planned Dates** for activities.

> Planned Dates are initially generated from the calculated early dates. They match the early dates exactly as long as theactivity does not register an Actual Start

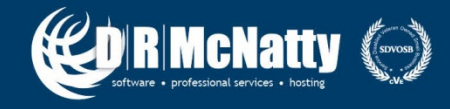

## **Question #1 – Answer**

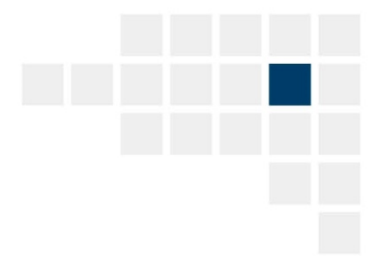

### Check the "Planned Dates" for the activity(s) in question.

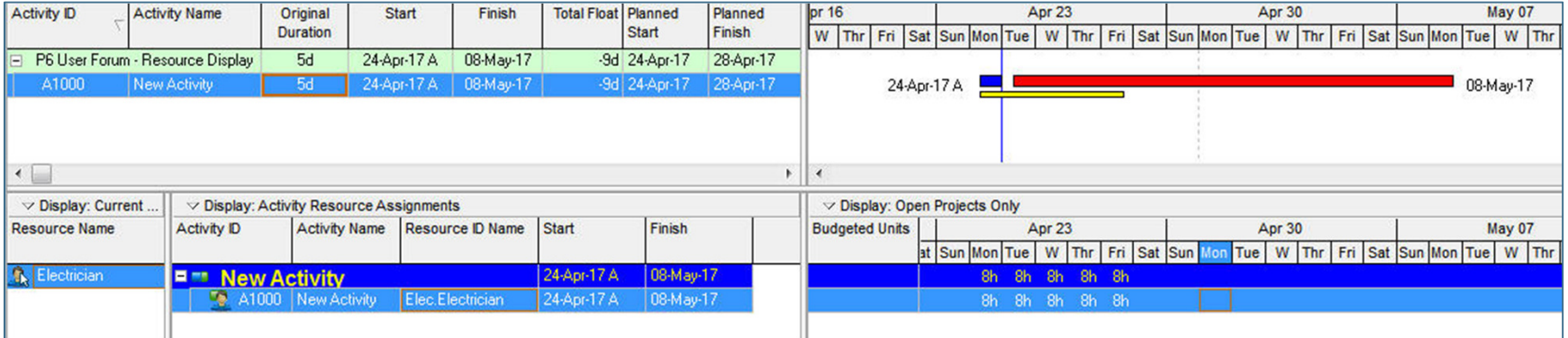

#### **Planned Start**

Always equal to early start prior to statusOnce actual start is given to activity....Planned Start is frozen at that specific date.

#### **Planned Finish**

 Always equal to the Early Finish prior to activity statusOnce activity starts, Planned Finish will equal the Planned Start plus the Original Duration.

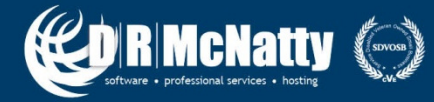

What is the best way to handle out-of-sequence progressing? Should the schedule logic not be changed to eliminate the out-of-sequence activities? What is best practice?

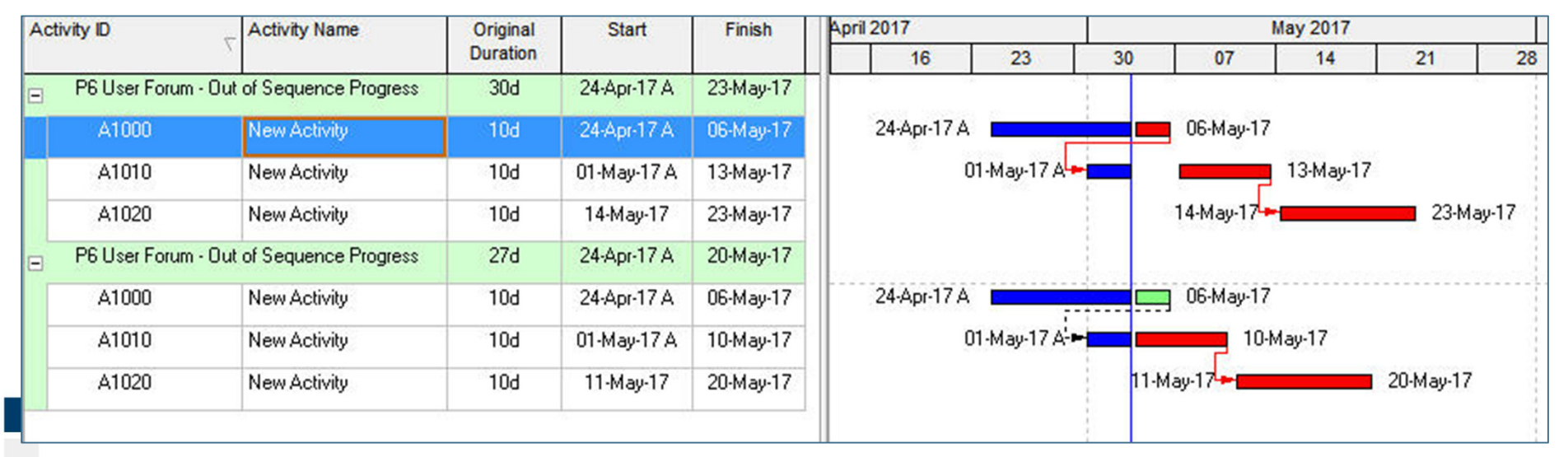

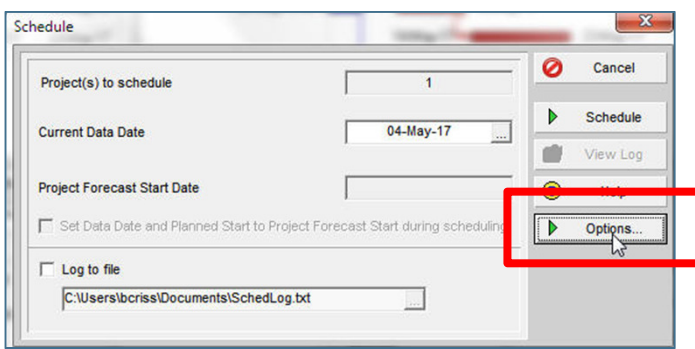

Top = Retained Logic Method

Bottom = Progress Override Method

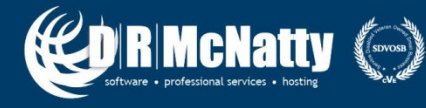

## **Question #2 - Answer**

What is the best way to handle out-of-sequence progressing? Should the schedule logic not be changed to eliminate the out-of-sequence activities? What is best practice?

- • Considerations:
	- **Are there contract provisions or specifications that preclude changing logical relationships?**
	- $\mathcal{L}_{\mathcal{A}}$  **Does your company have policy related to out-of-sequence progress and what to do?**
	- **Points of view will vary on this topic.**
- • Opinion:
	- **Update logical relationships to reflect the current progress plan for the work. At the end we will have "actual" logic.**

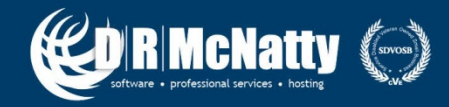

Occasionally I import MS Project Files into P6. Upon doing so, if I change my Original Duration, I have to manually change the Remaining Duration to equal the Original Duration. When creating a file in P6, the Rem Dur duration changes automatically when adjusting Orig Dur. This occurs for Planned activities.

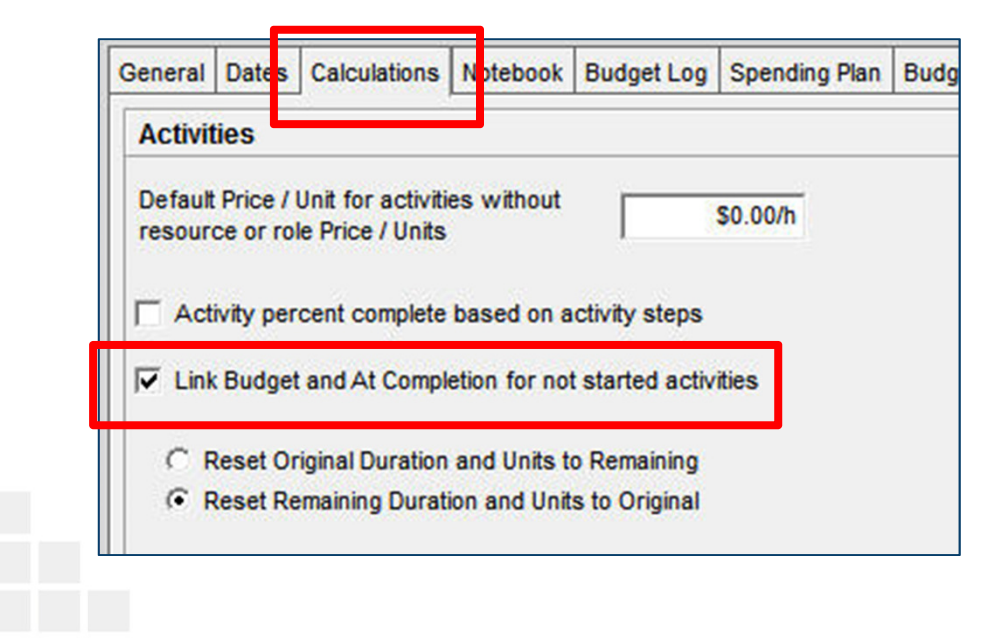

In the Project Details, select the "Calculations" tab and check the box for "Link Budget and At Completion for not started activities.

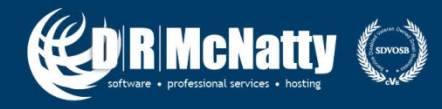

What are the implications of using Roles instead of resources from start to finish of a project and would any special configuration etc be needed to implement?

- • Roles – Primarily designed for future planning or project requirements.
	- $\mathcal{L}_{\mathcal{A}}$  , the state of the state  $\mathcal{L}_{\mathcal{A}}$ **Typically noted as titles or skill sets.**
- $\bullet$  Resources – Required for the completion of activities.
	- $\mathcal{L}_{\mathcal{A}}$  , the state of the state  $\mathcal{L}_{\mathcal{A}}$ **Labor, Non-Labor, Materials**
	- $\mathcal{L}_{\mathcal{A}}$  , the state of the state  $\mathcal{L}_{\mathcal{A}}$ **May be individuals or crews**

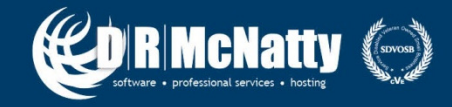

## **Question #4 - Answer**

What are the implications of using Roles instead of resources from start to finish of a project and would any special configuration etc be needed to implement?

- • Roles as well as Resources in P6 utilize the same columns and fields at the activity level. So in this regard, they are similar in the type of information that can be entered and reported.
- $\bullet$ Both Roles and Resources are Global and hierarchical.
- • The primary differences are what data is used to set them up in the P6 dictionary.

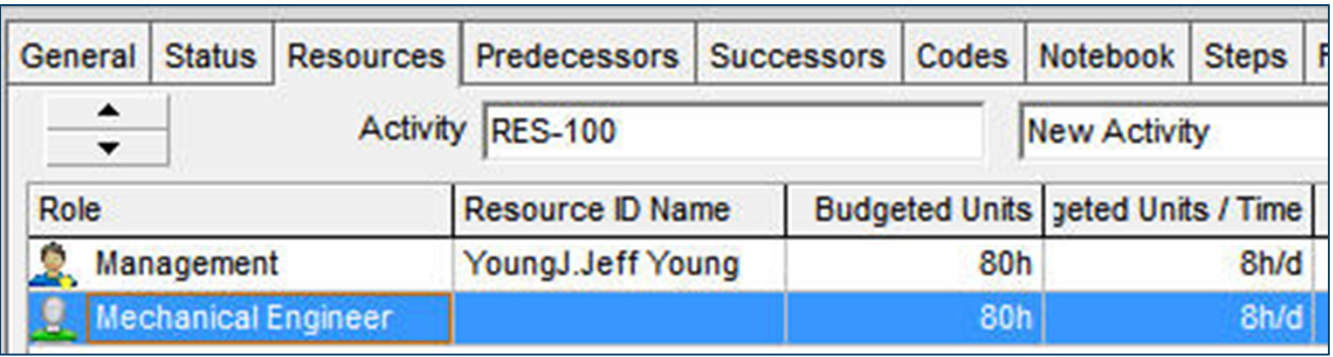

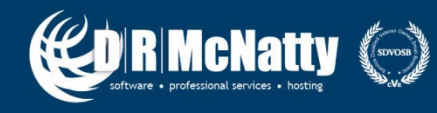

## **Question #4 - Answer**

What are the implications of using Roles instead of resources from start to finish of a project and would any special configuration etc be needed to implement?

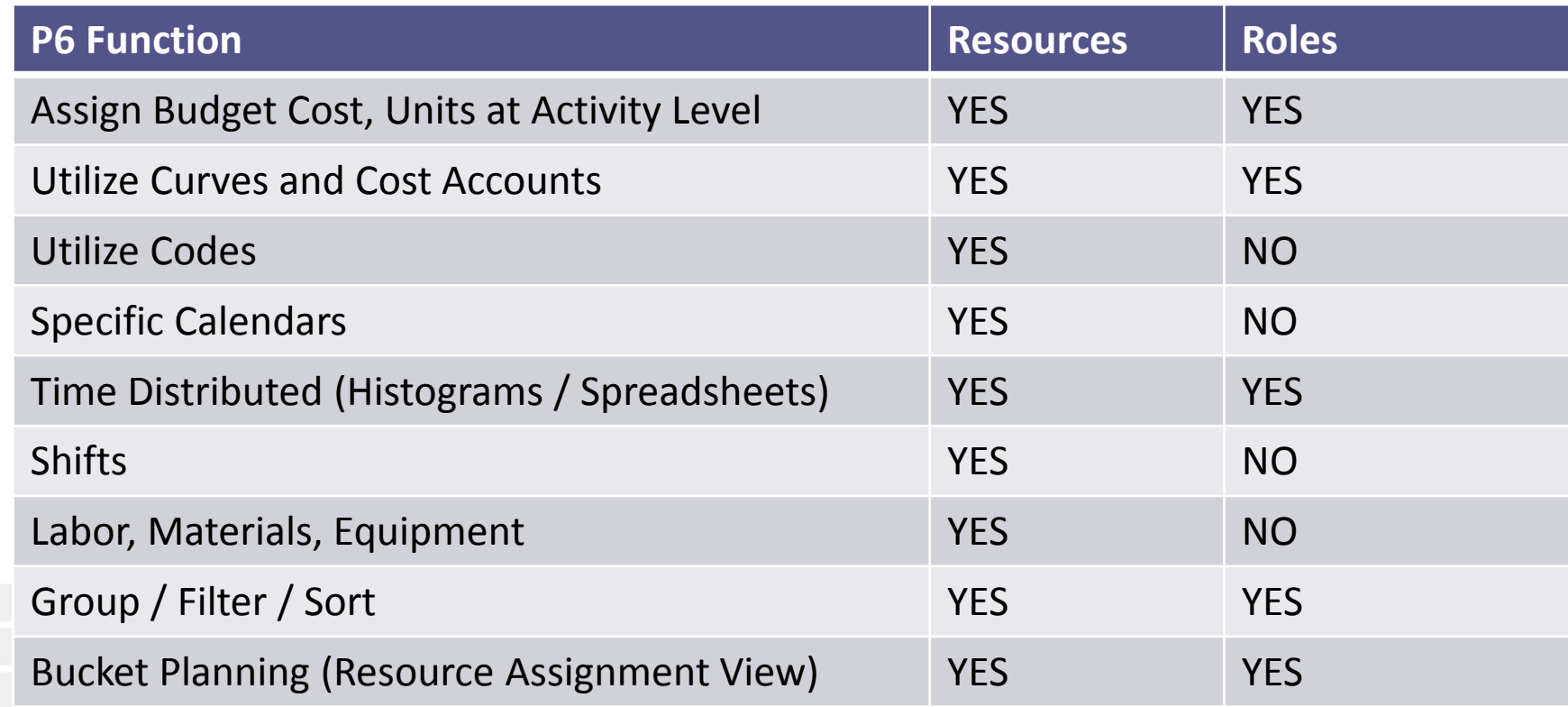

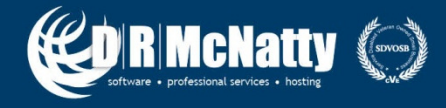

Is there an alternative way to cost load a schedule without using Roles or Resources for some or all of the activities?

•**Answer** = Expenses

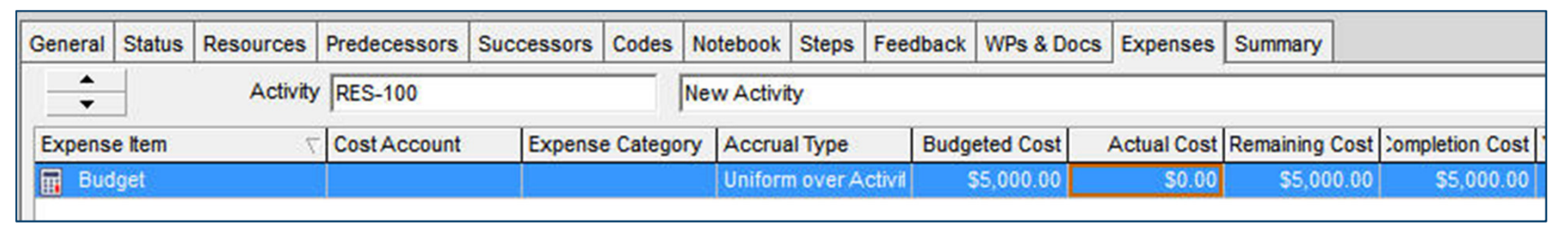

- $\bullet$  Considerations for Expenses
	- $\mathcal{L}_{\mathcal{A}}$  , the state of the state  $\mathcal{L}_{\mathcal{A}}$ **No Curves (All at Start or Finish – or – Uniform over Activity)**
	- $\mathcal{L}_{\mathcal{A}}$  , the state of the state  $\mathcal{L}_{\mathcal{A}}$  **Do not automatically update based on % Complete when updating activities manually (Update Progress is different)**
	- – **Easy to work with…no Global Dictionary required for Expenses.**
		- **Project Specific in P6**

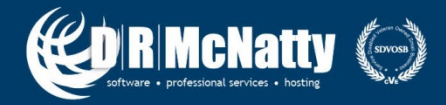

#### How do you eliminate space between text in headers and footers?

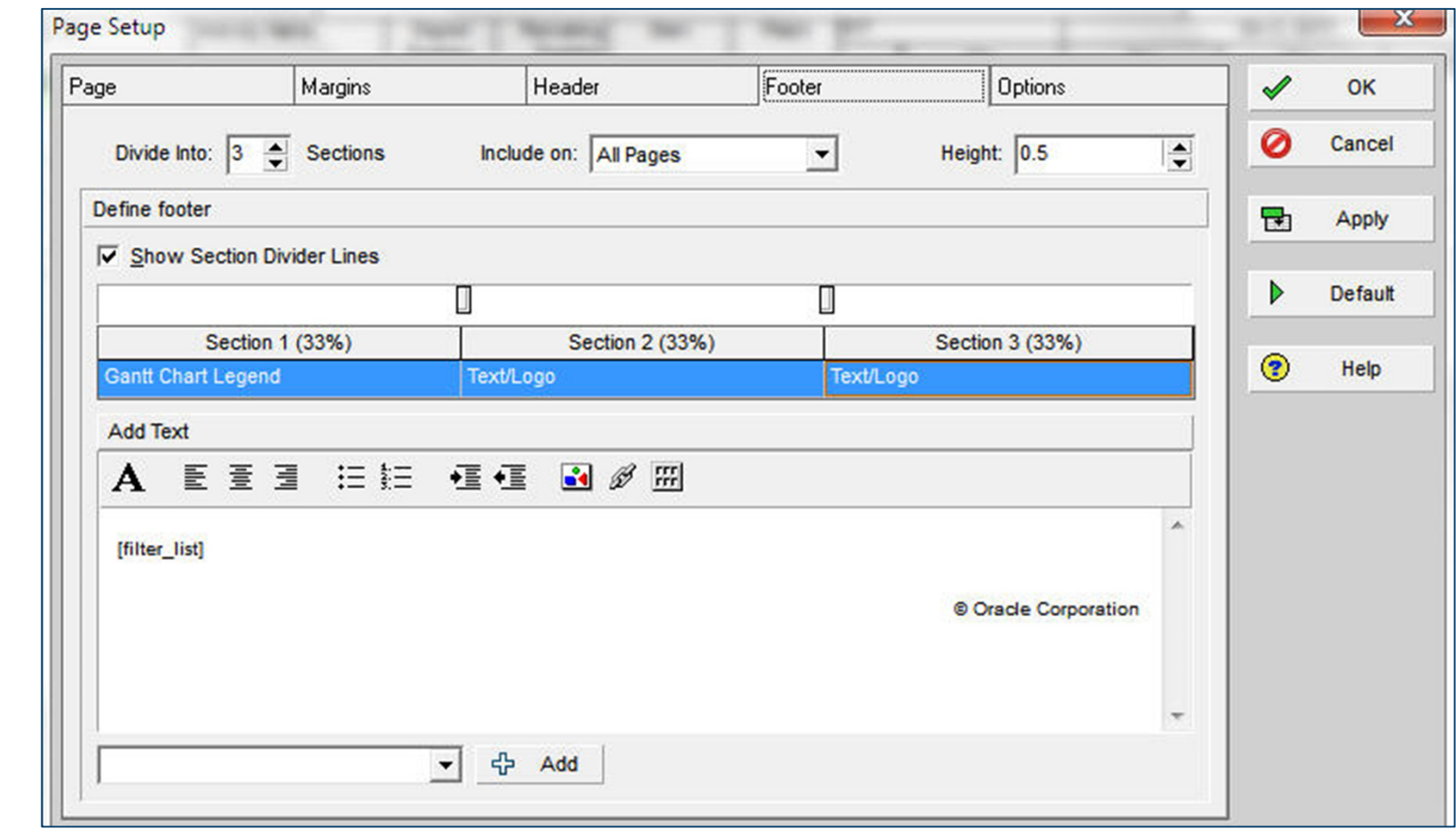

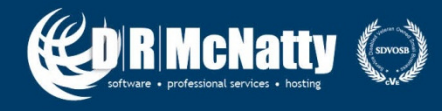

Are time periods for period reporting apply to specific projects or to all projects globally.

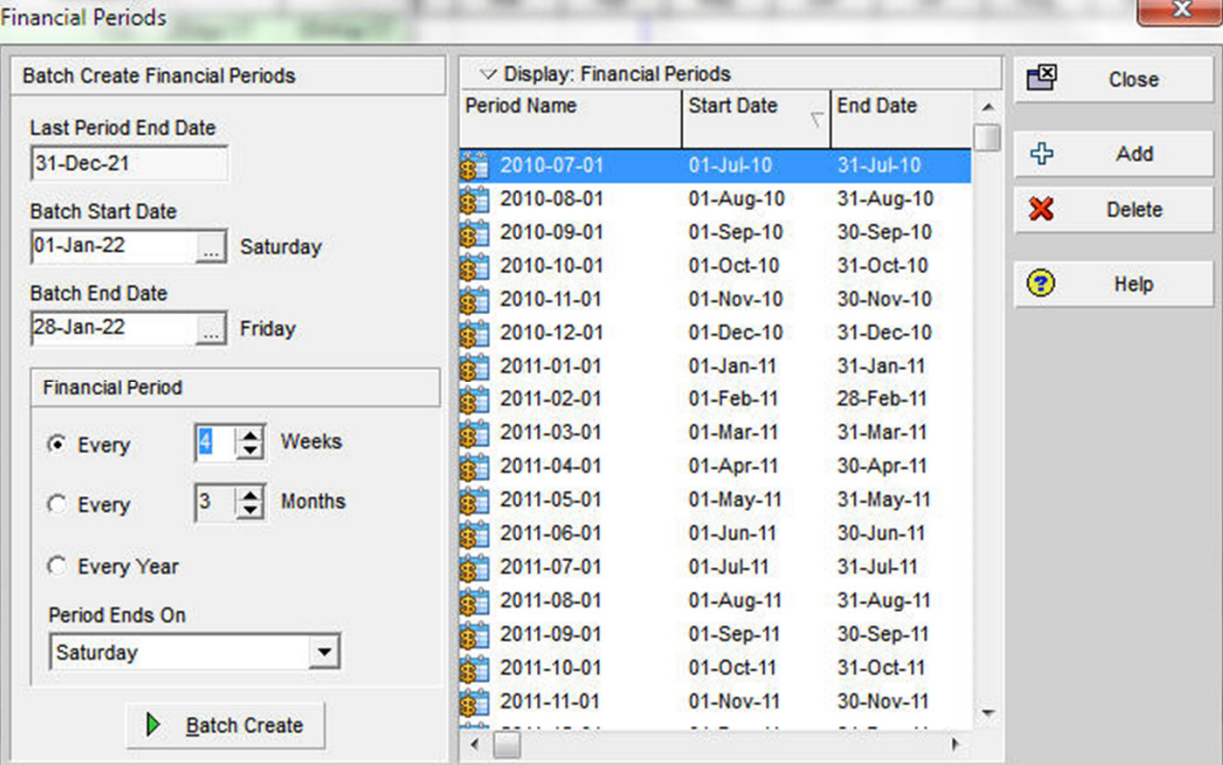

## **Global Only…Not Project Specific**

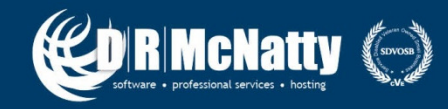

### **Question #8 …#9**

#8 - Is there a way to increase the number of characters available for the names of Layouts?

• **Answer = No**

#9 - Is there a way to permanently alter column widths in dialog boxes? The issue is this: column widths in many dialog boxes obscure content because they are too narrow, forcing us to adjust them to usable widths every time we use them.

An example is the box from which you select an EPS node when importing a project. It would be great if P6 would "remember" those adjustments so we would not have to repeat them every time. This also applies to the Codes detail window. Column width adjustments are not remembered.

• **Answer = Sometimes???**

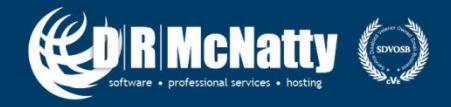

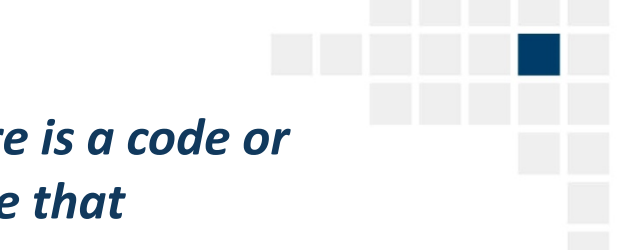

### *When the cursor is in a code or WBS field, and there is a code or WBS assigned, is there a way to get P6 to recognize that assignment in the code or WBS structure?*

The issue: say I am in an activity's General detail window and in the WBS field, and want to adjust the WBS assignment one level up or down. For whatever reason, I am not allowed to just edit the field, so I must click the icon to "Select WBS".

In the good ol' P3 days, the software would automatically go to the existing assignment in the WBS structure, making small adjustments easy. P6, however, goes to the top of the WBS structure, and forces you to scroll through, in many cases, hundreds of lines of the WBS structure to get to the proper location.

Why can't the default be the existing assignment as in P3? This also applies to activity code fields.

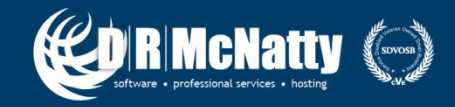

There used to be a way to do a bar chart where all the bars could be placed on one line.

For example, I have a summary bar chart of a project with four phases using the WBS levels. Currently the bar chart has five lines to show project (subtotal as a subtotal), planning, design, construction, post construction (the four bars). With P3, it was possible to place the planning, design, construction, and post construction bars on one line instead of separate lines.

#### 2010 2011  $2012$  $2013$  $2014$ 2015 2016 2017 **Activity ID Activity Name** 01 02 03 04 01 02 03 04 01 02 03 04 01 02 03 04 01 02 03 04 01 02 03 04 01 02 03 04 01 02 03 04 01 02 03 04 01 02 03 04 **Summary Program Level Schedule** F Crenshaw  $12.5%$ n. **Eastside Transit Corridor Phase 2 East San Fernando Valley N-S**  $125%$ 1002 Exposition Transit Corridor Phase 2  $n\%$ n<sub>2</sub> **E** Green Line to LAX 100% 23.75% 50% **E** Gold Line Foothill Extension 23.75% 12.5% 100% + Green Line South Bay Extension  $50%$ 23.75%  $0<sup>2</sup>$ 12.5% 100%  $20<sup>°</sup>$ **E** Metro Orange Line Extenstion 100% 50% 23.75% n<sub>2</sub> 12.5% **E** Regional Connector Transit Corridor 23,75%  $0%$ F Sepulveda  $0%$ 12.5% **Westside Subway Extension** 12.5%  $0<sup>2</sup>$ **E** West Santa Ana Transit Corridor

#### Is this possible in P6?

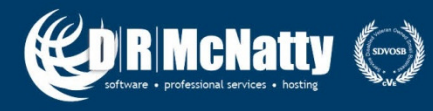

Global Change of Activity Resource Assignments will not let you set resource durations; is there another way to do this?

## **True: No option exists to perform a global change that will modify Original Duration (or Remaining Duration) on Resource Assignments.**

**Option: Add columns in Resource Assignments View and Fill Down.**

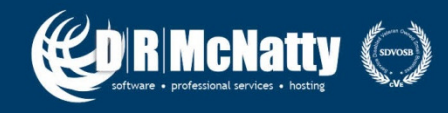

Sometimes an activity's start and finish time no longer comes out as 8:00 am to 5:00 pm (assuming the settings are for an 8 hour day and that the schedule should be in days) and subsequent activities that are supposed to have a one day duration are calculating as two days because the start time is 4:00pm and the finish time is 4:00pm the next day.

### How can this be fixed?

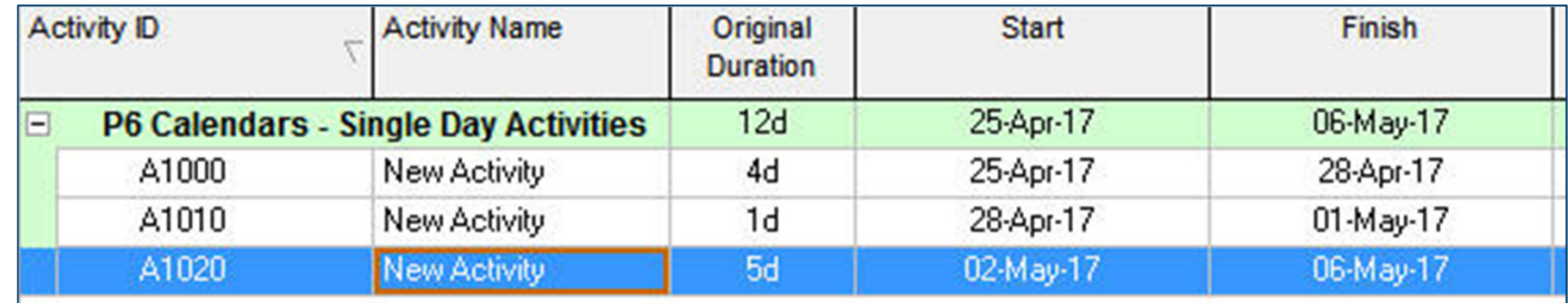

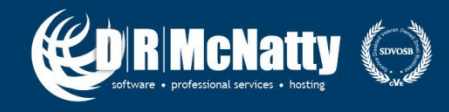

## **Question #13 - Answer**

Check for (and modify as needed) the detailed hours in the assigned calendars for activities.

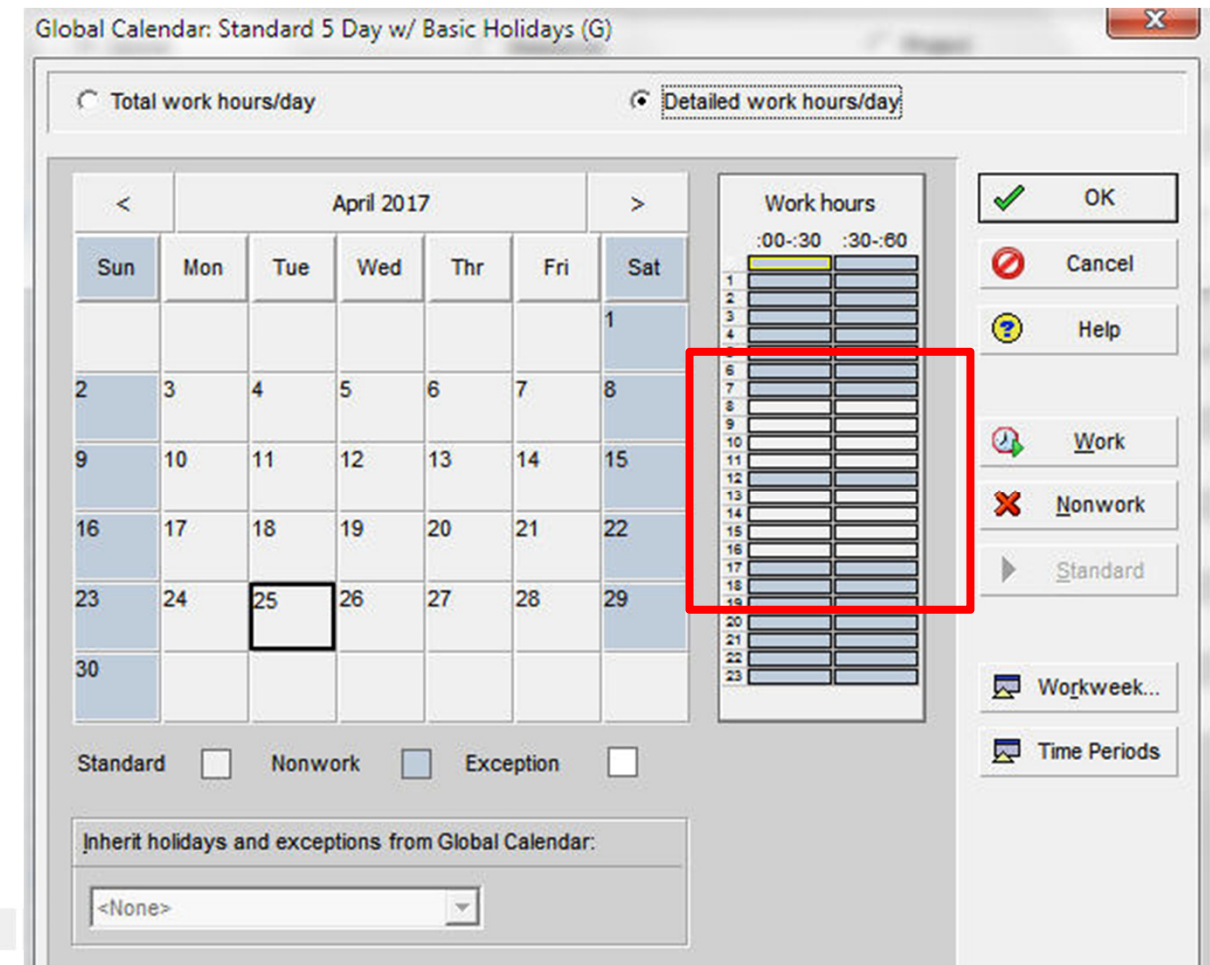

## Edit Detailed Work hours to align daily<br>work neriods work periods

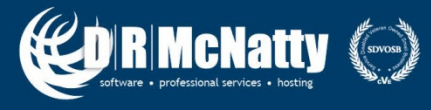

# **Questions & Comments**

- • All questions are gathered into a master sheet, answered and distributed to all registrants as well as posted on our website.
- Answers are based on our own experiences using the various software products covered in this webinar.

## **Thank you for participating**

**Contact - contact@drmcnatty.com**

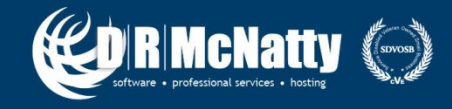

## **Upcoming Events**

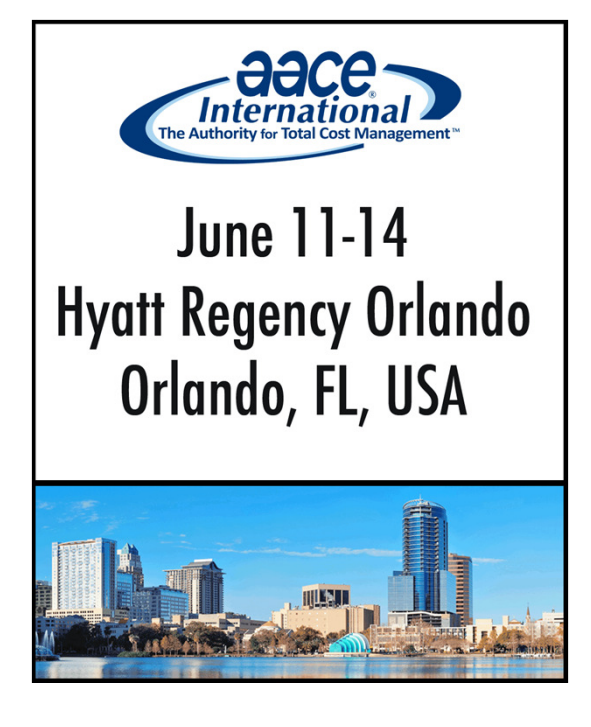

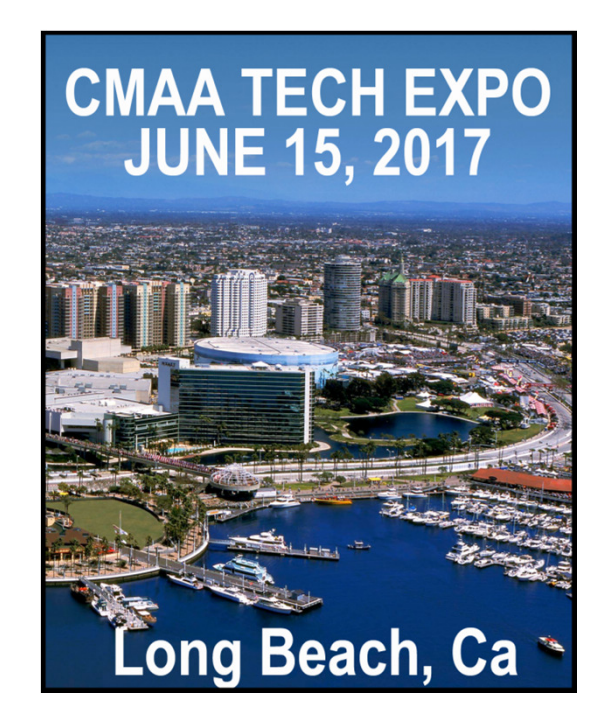

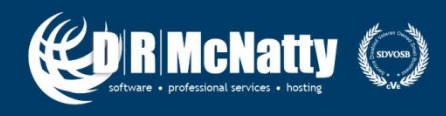

## **DRMcNatty Monthly e-newsletter**

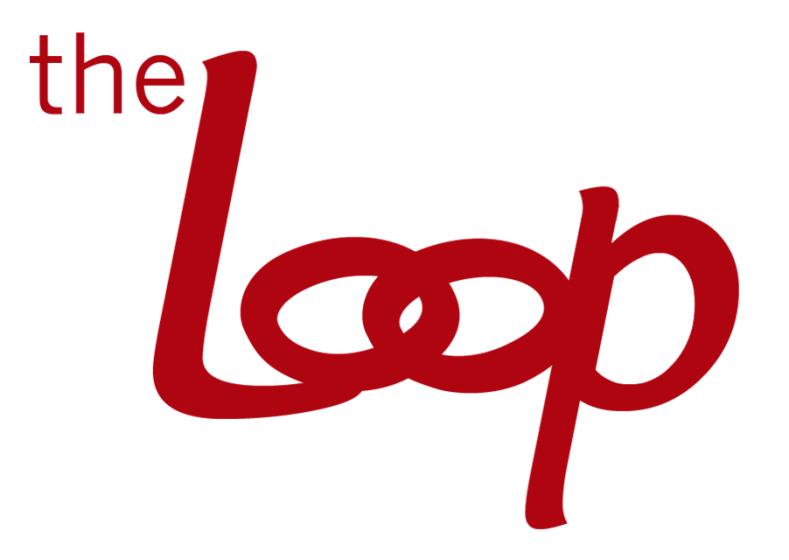

Keeping you in the loop on the latest news, events and upcoming webinars. Sign up for our newsletter on our websitewww.drmcnatty.com/news

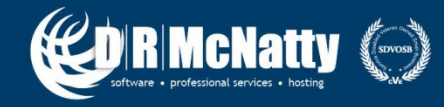